### 「112研究獎勵 教師線上申請」使用說明

## **創作、展演及體育競賽**

# 於申請期間【公告之申請日起 至 2023/07/31】

## 教師按下線上申請,登入成功後

# 系統將轉至【教師申請總覽】

### 【教師歷程系統 > 112研究獎勵】

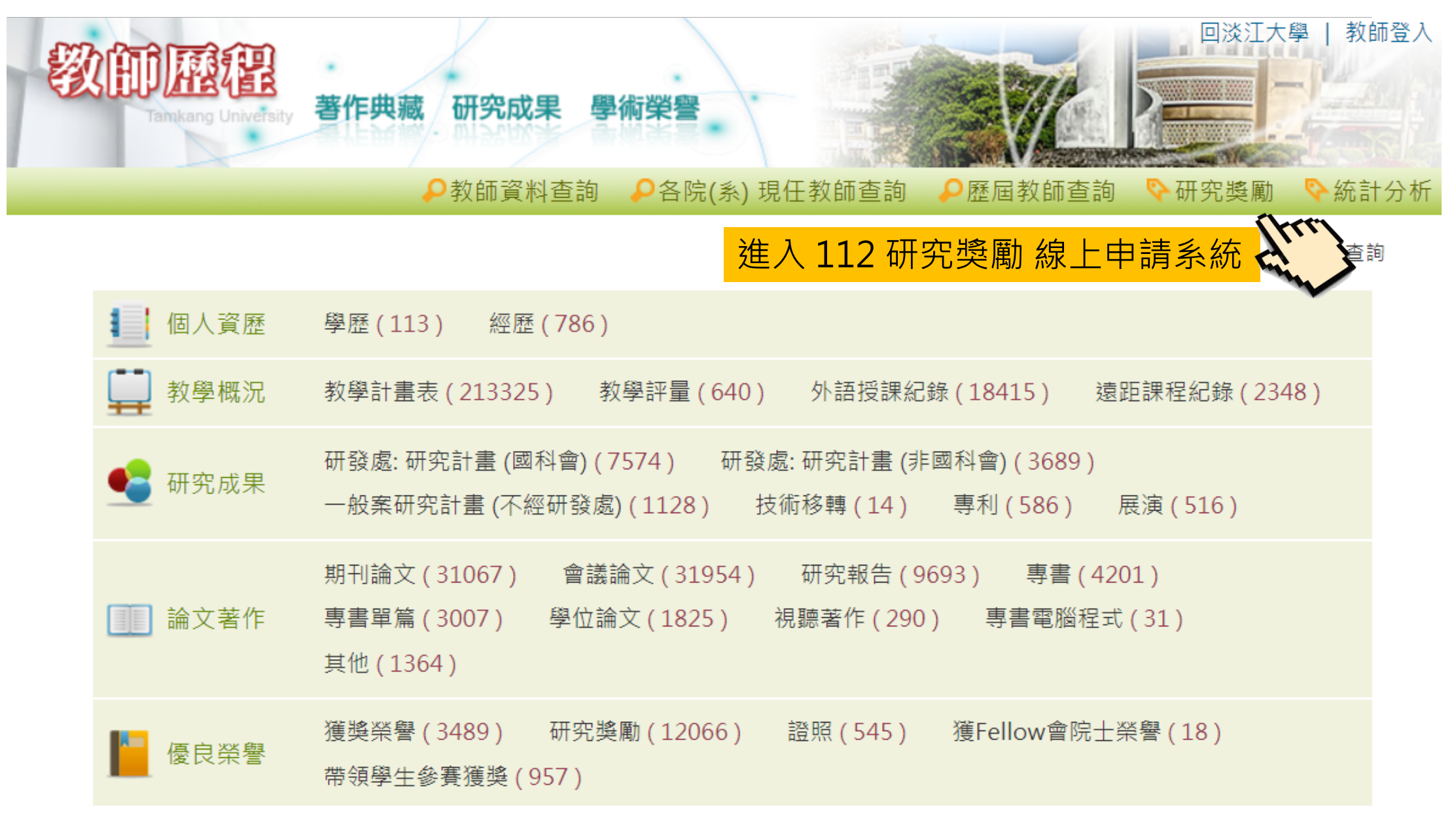

【教師申請總覽】

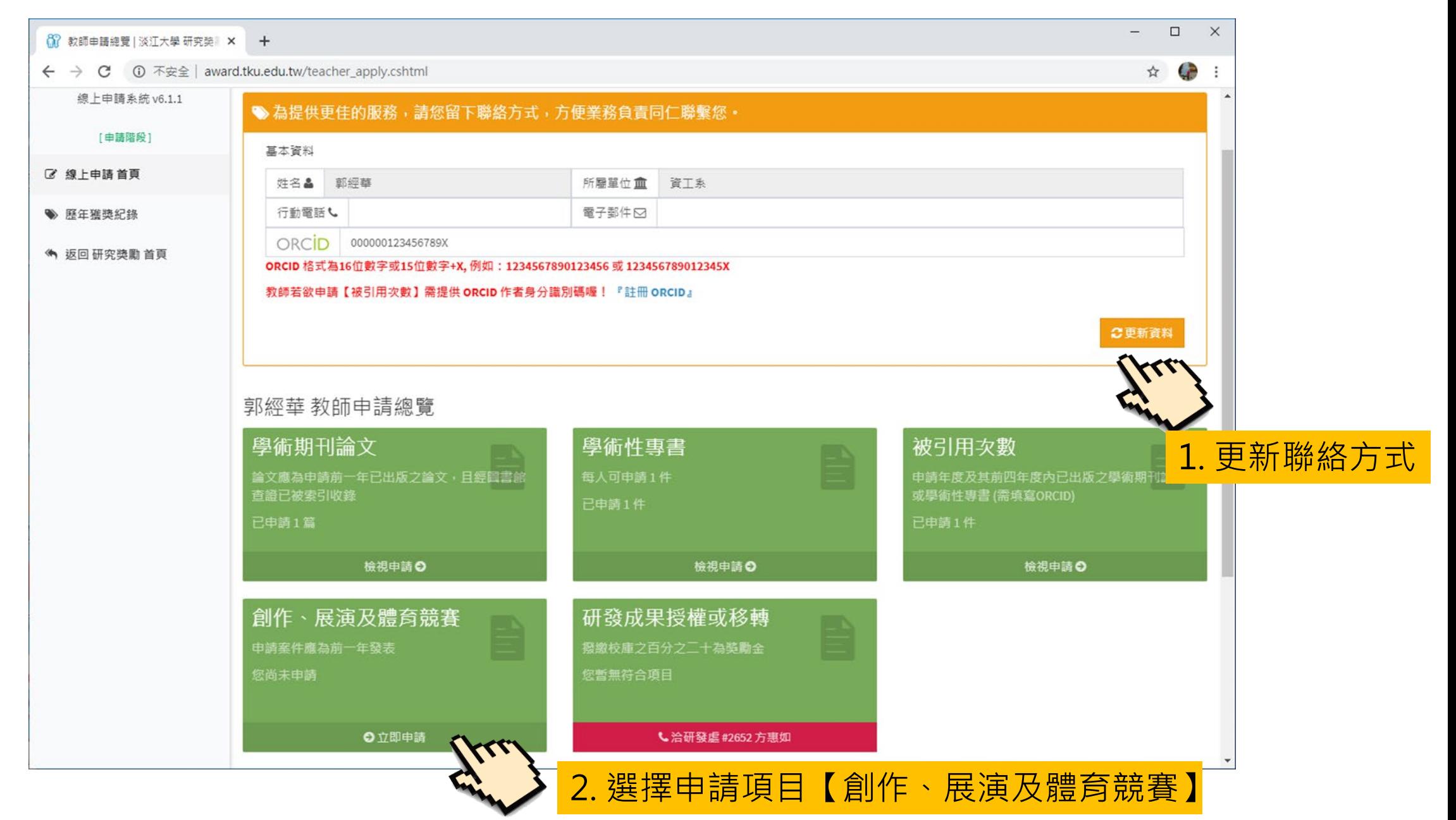

#### 【申請 創作、展演及體育競賽】步驟一:確認資格

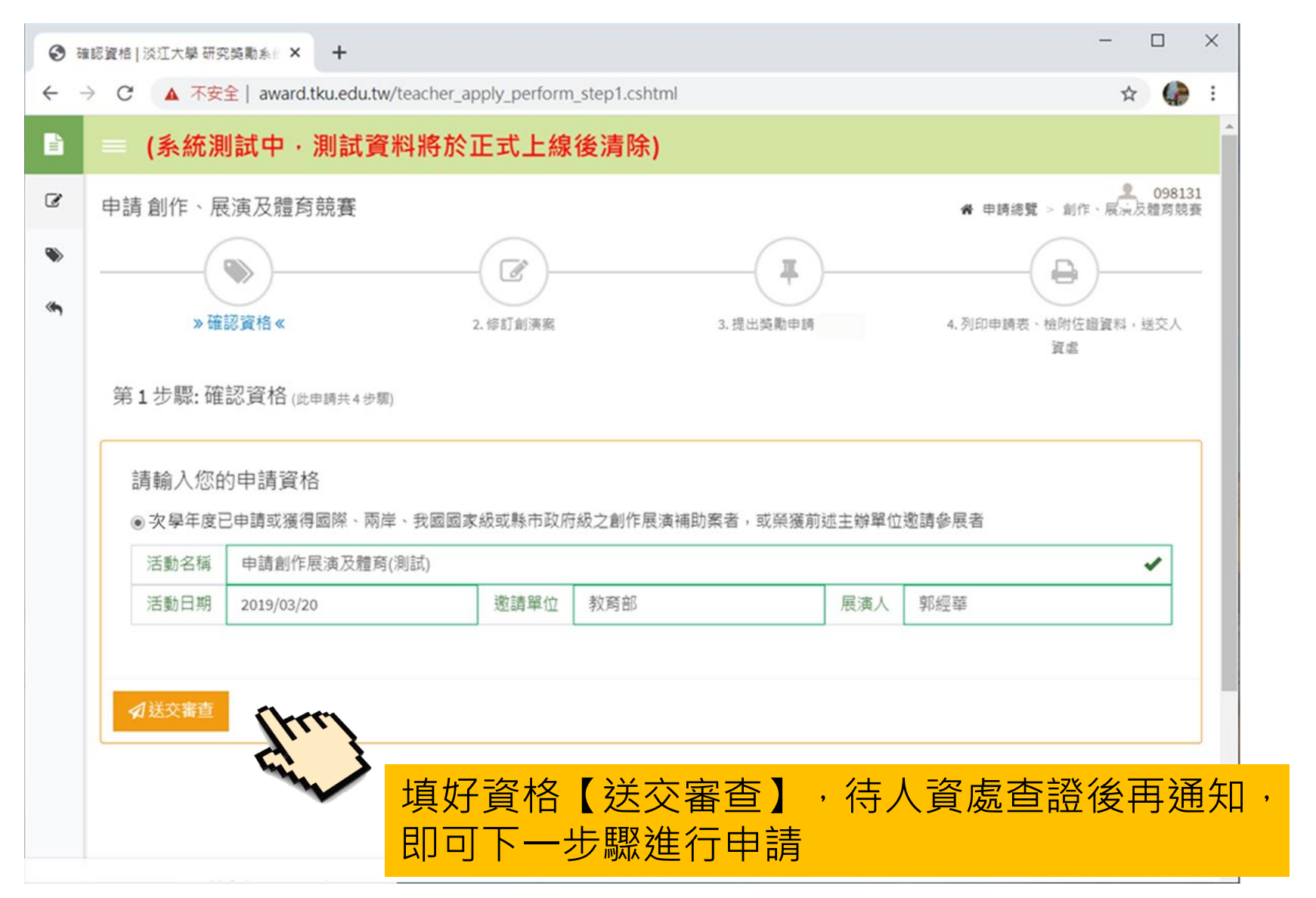

#### 【申請 創作、展演及體育競賽】步驟一:確認資格

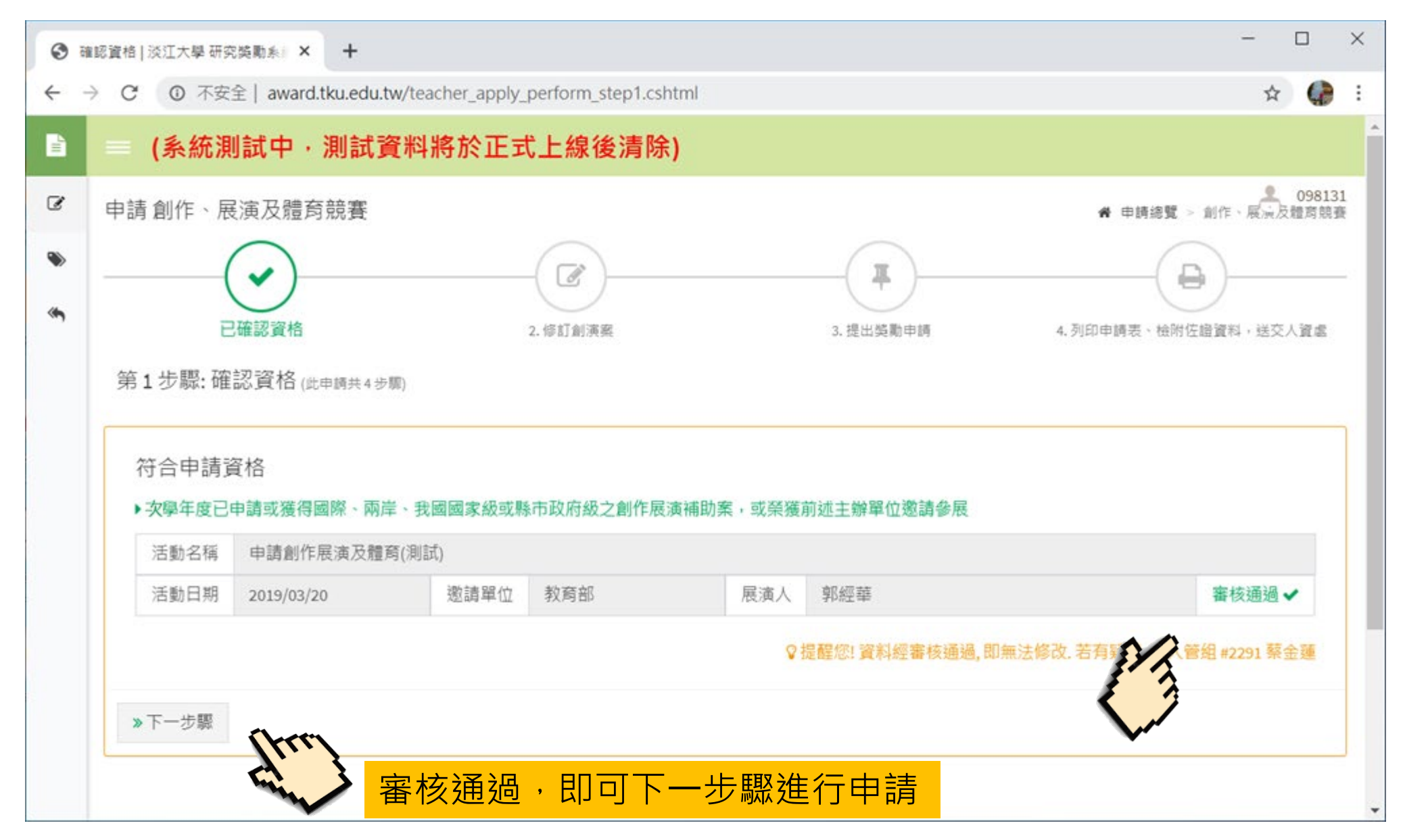

#### 【申請 創作、展演及體育競賽】步驟二:新增/修訂創演案

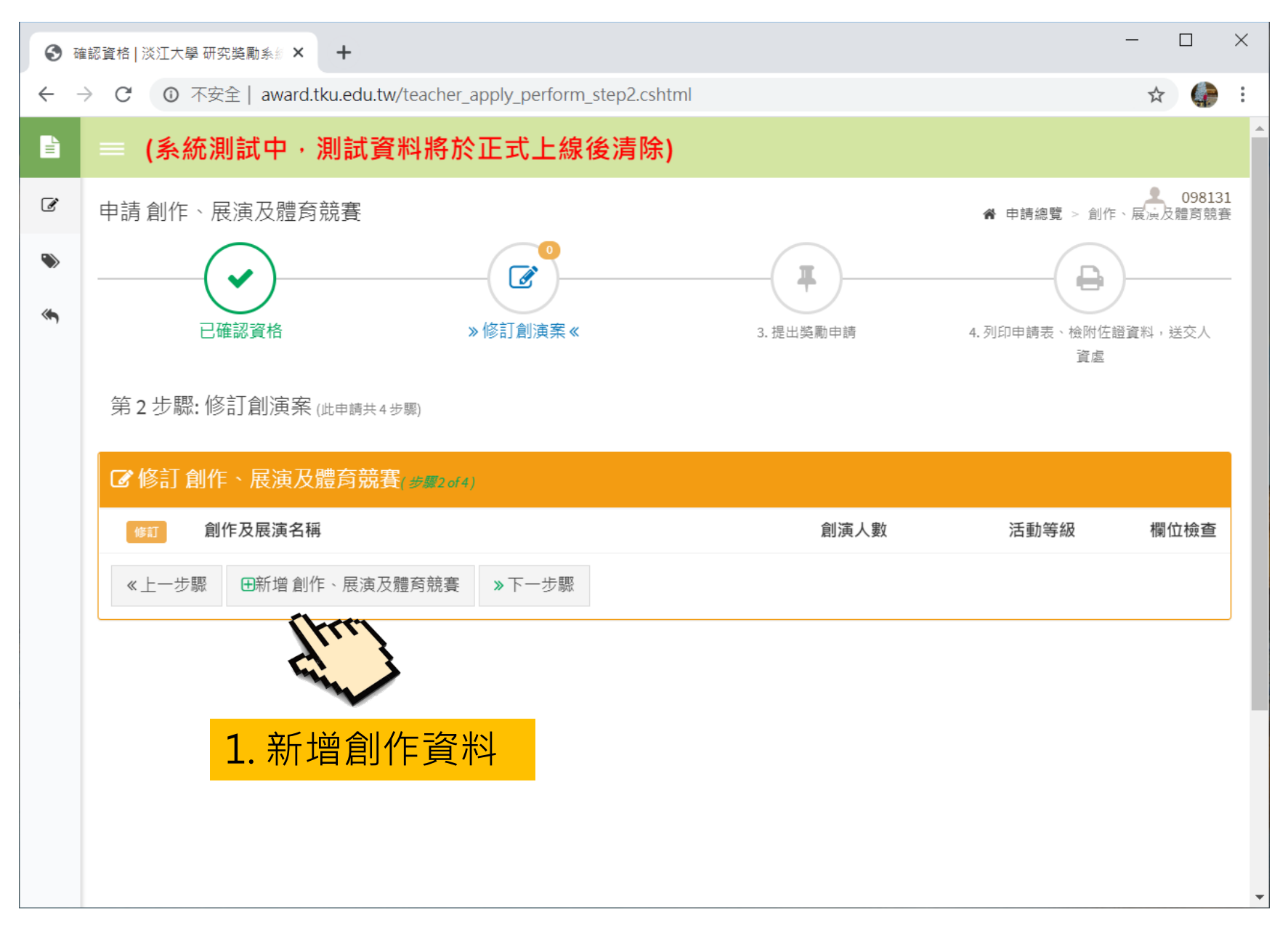

### 【申請 創作、展演及體育競賽】步驟二:新增/修訂創演案

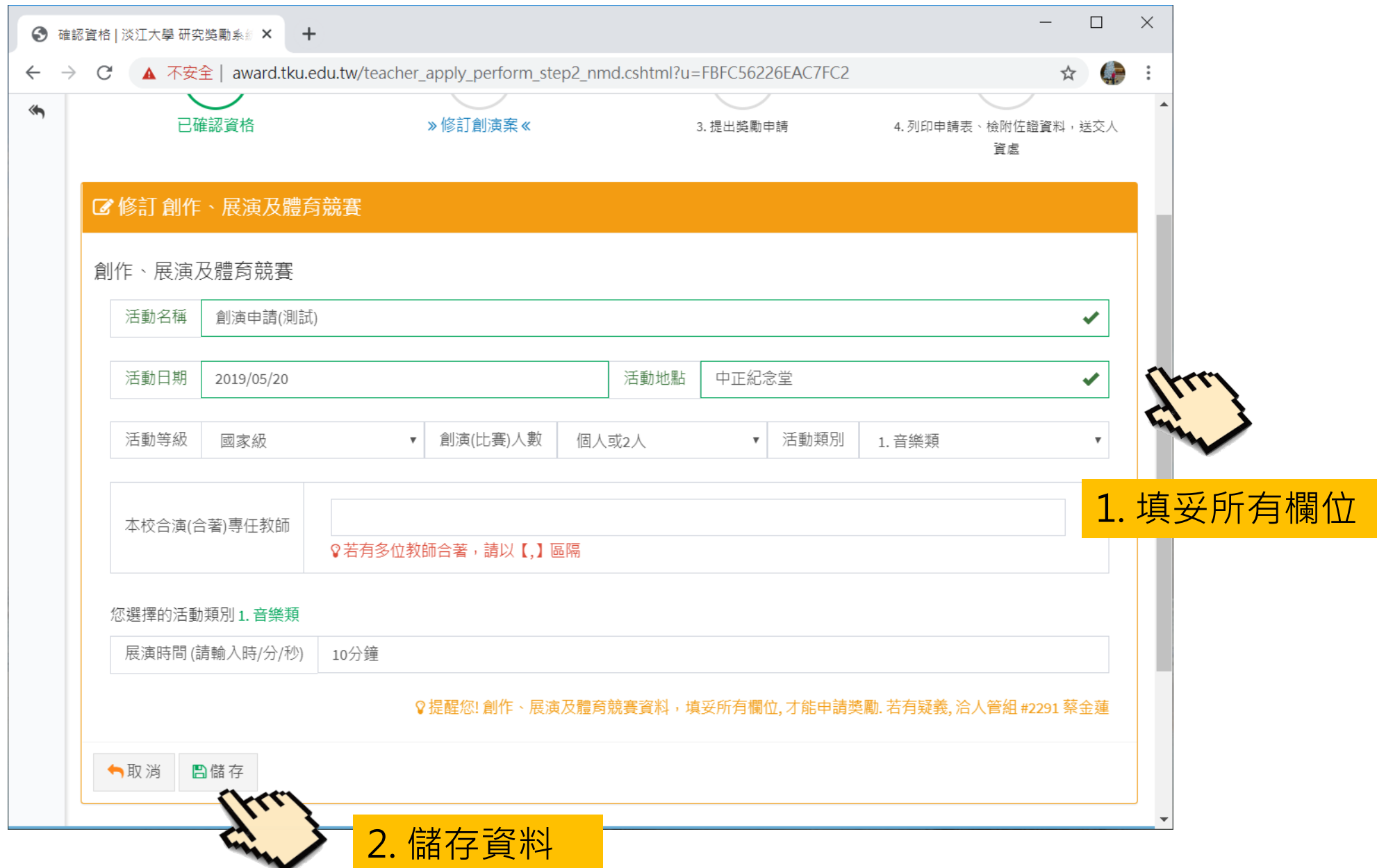

#### 【申請 創作、展演及體育競賽】步驟二:新增/修訂創演案

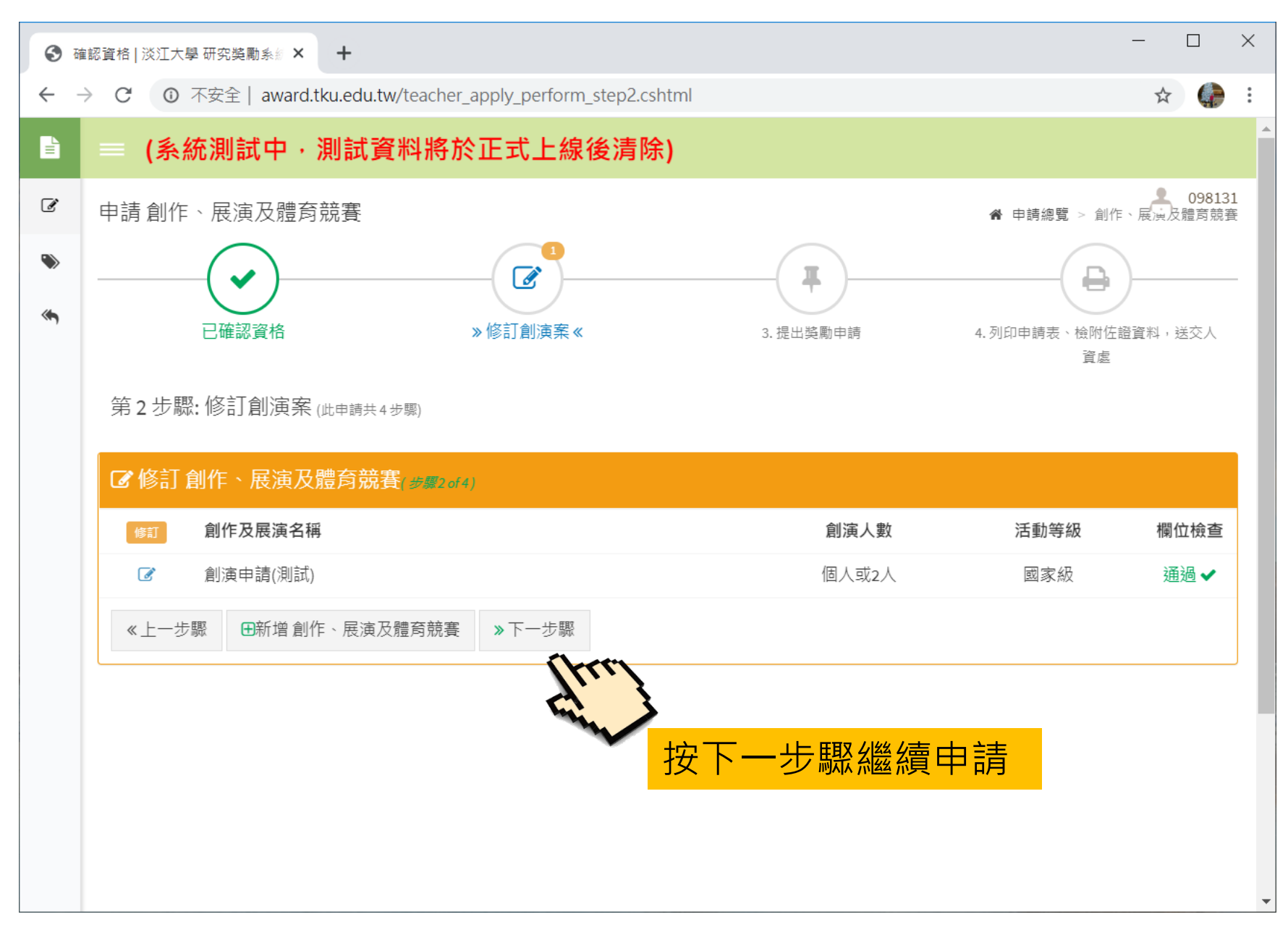

#### 【申請 創作、展演及體育競賽】步驟三:提出獎勵申請

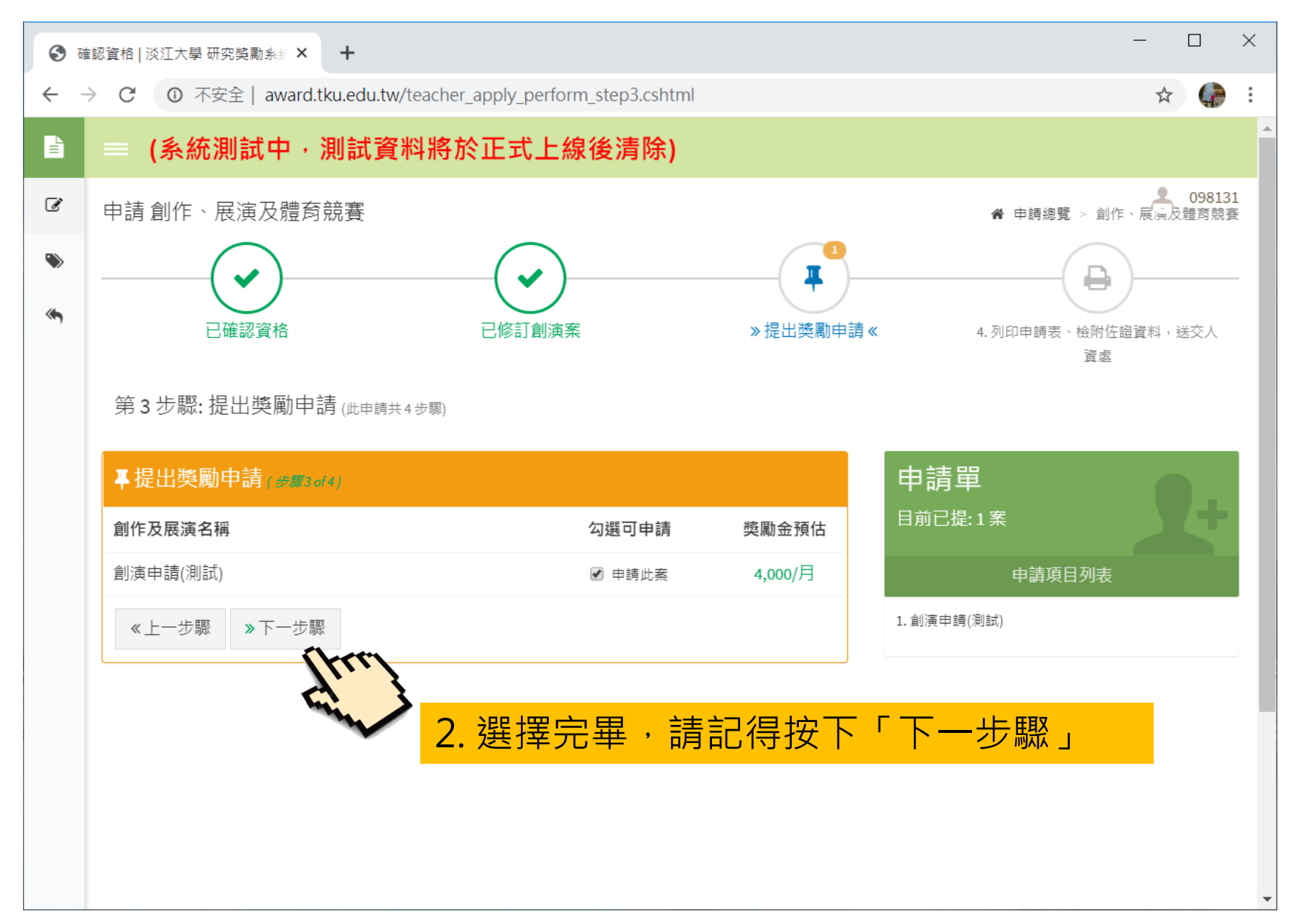

#### 【申請 創作、展演及體育競賽】步驟四:列印申請表、檢附著作,送交人資處

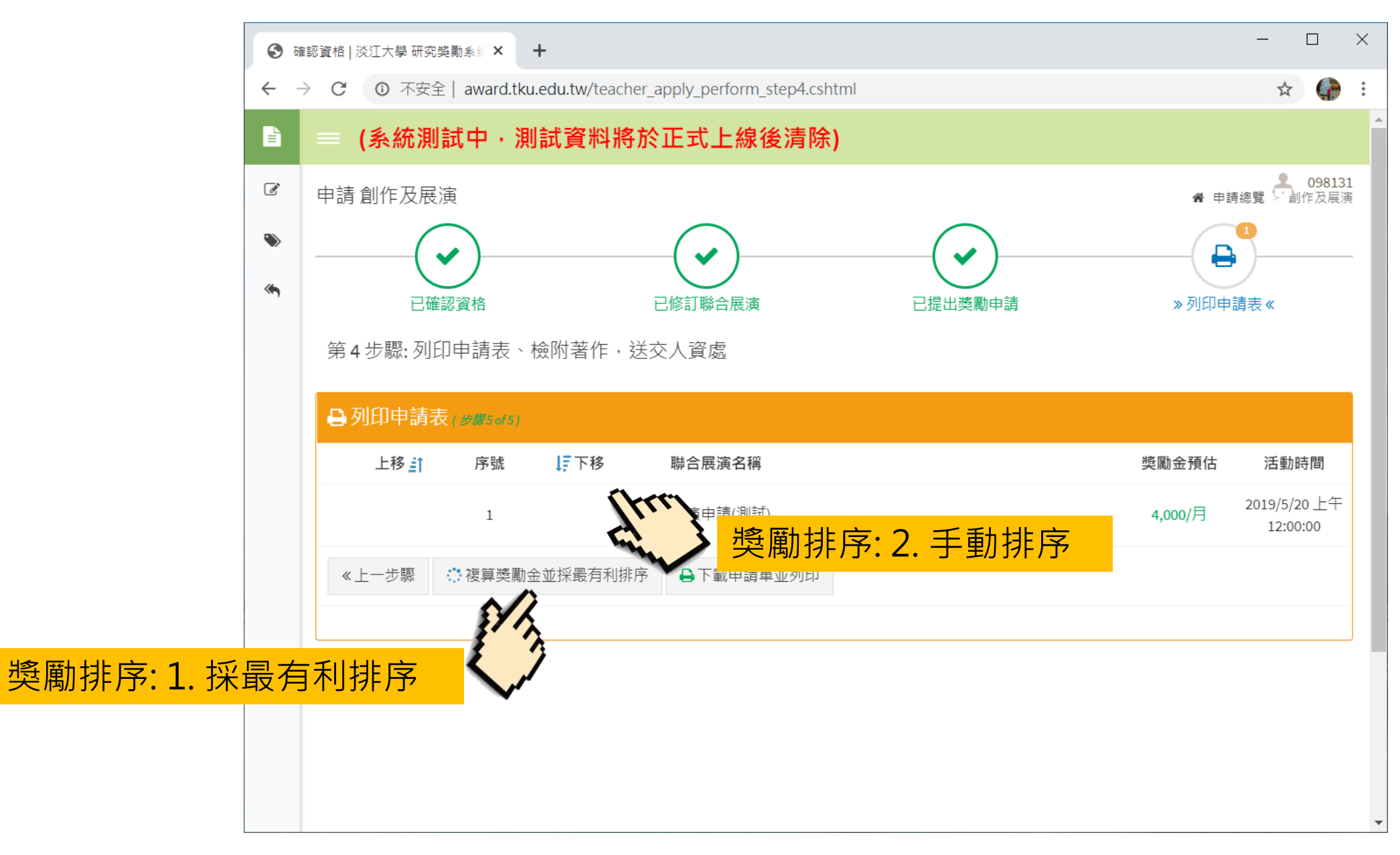

#### 【申請 創作、展演及體育競賽】步驟四:列印申請表、檢附著作,送交人資處

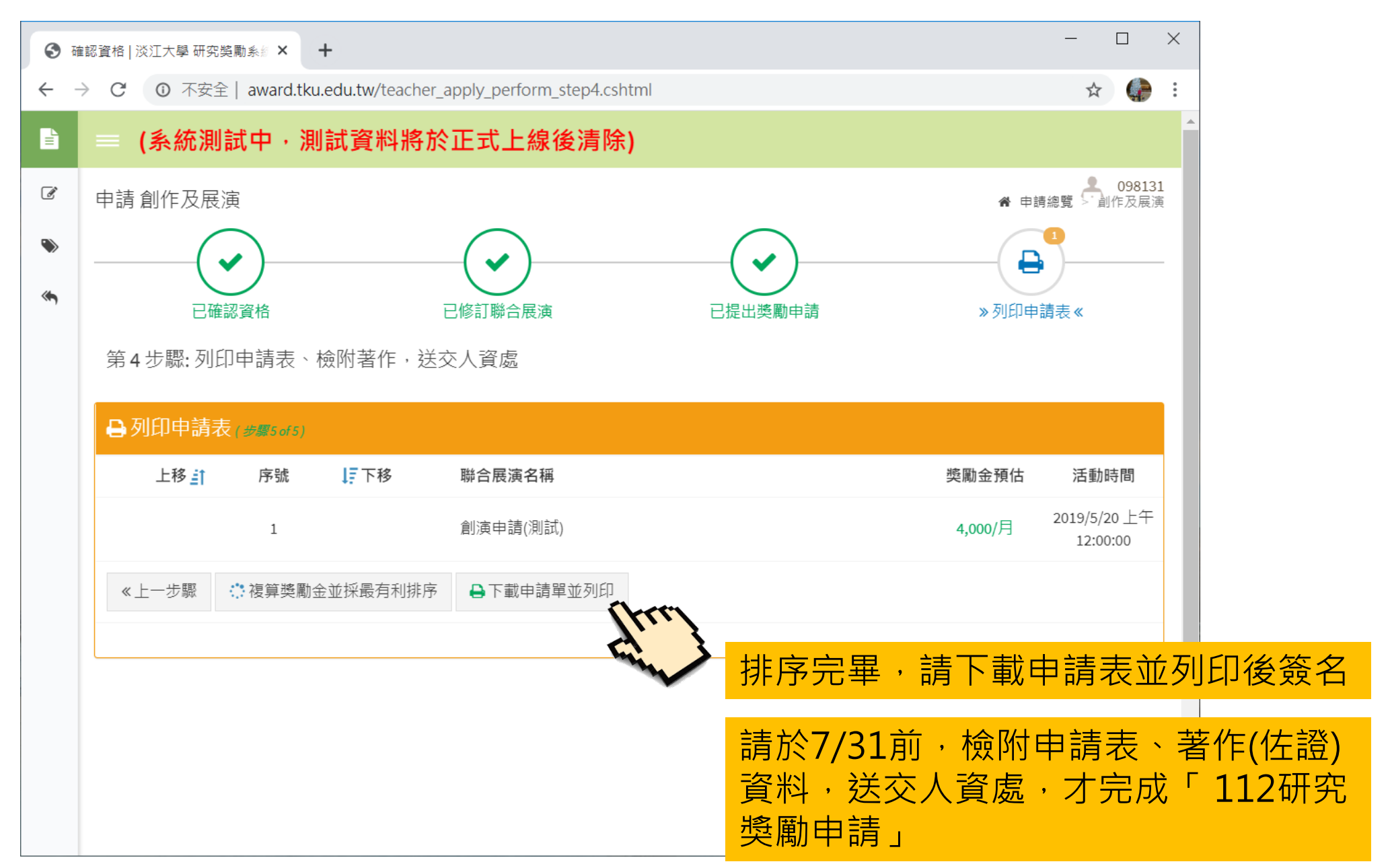